## **Performing Risk Actions**

Hide Non-Applicable Itemsfilter to view applicable and non applicable risks. An assessment owner will need to review the identified risks and mark risks as applicable, so that you can provide your opinion and use actions to help mitigate a risk. To use risk actions, either select the desired option from the more actions drop-down, or expand a risk by clicking **+** and then click an individual action link. For more information, seeUnderstanding Risk Actions .

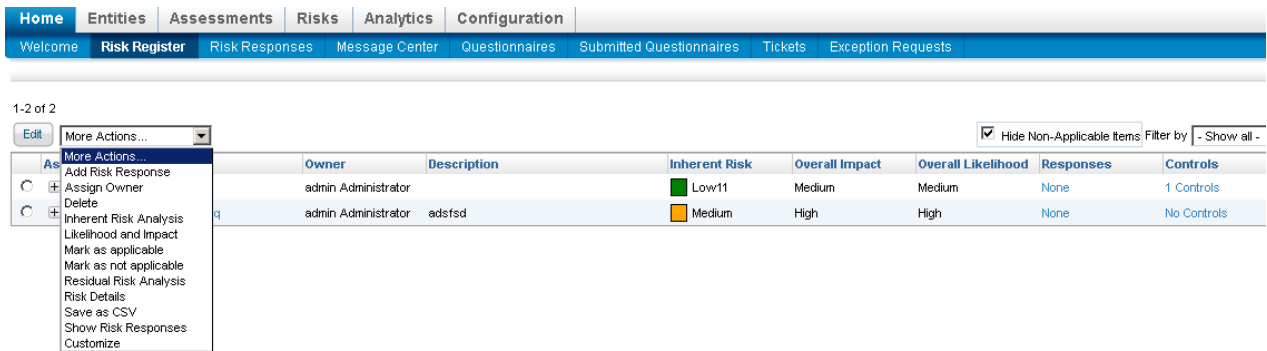